# Fehlerbehebung beim Hinzufügen eines neuen PLM zu HCM-F Ī

## Inhalt

**Einführung Voraussetzungen** Anforderungen Verwendete Komponenten Problem: HCM-F-Administrator kann keine neue PLM2-Instanz hinzufügen Lösung 1. Lösung 2. Lösung 3. Lösung 4. Lösung 5. Zugehörige Informationen

# Einführung

Dieses Dokument beschreibt die Fehlerbehebung für den Hosted License Manager (HLM) und Prime License Manager (PLM), wenn ein neues PLM hinzugefügt wird. Führen Sie diese Checkliste durch, bevor Sie ein TAC-Ticket öffnen.

## Voraussetzungen

### Anforderungen

Cisco empfiehlt, über Kenntnisse in folgenden Bereichen zu verfügen:

- Cisco Hosted Collaboration Solution (HCS)
- Cisco Hosted Collaboration Mediation Function (HCM-F)
- Lizenzinstallation in ELM/PLM

### Verwendete Komponenten

Die Informationen in diesem Dokument basieren auf den folgenden Software- und Hardwareversionen:

- $\bullet$  HCM-F 10,6,2
- $\cdot$  PLM 10.5.2

Die Informationen in diesem Dokument wurden von den Geräten in einer bestimmten Laborumgebung erstellt. Alle in diesem Dokument verwendeten Geräte haben mit einer leeren (Standard-)Konfiguration begonnen. Wenn Ihr Netzwerk in Betrieb ist, stellen Sie sicher, dass Sie die potenziellen Auswirkungen eines Befehls verstehen.

## Problem: HCM-F-Administrator kann keine neue PLM2-Instanz hinzufügen

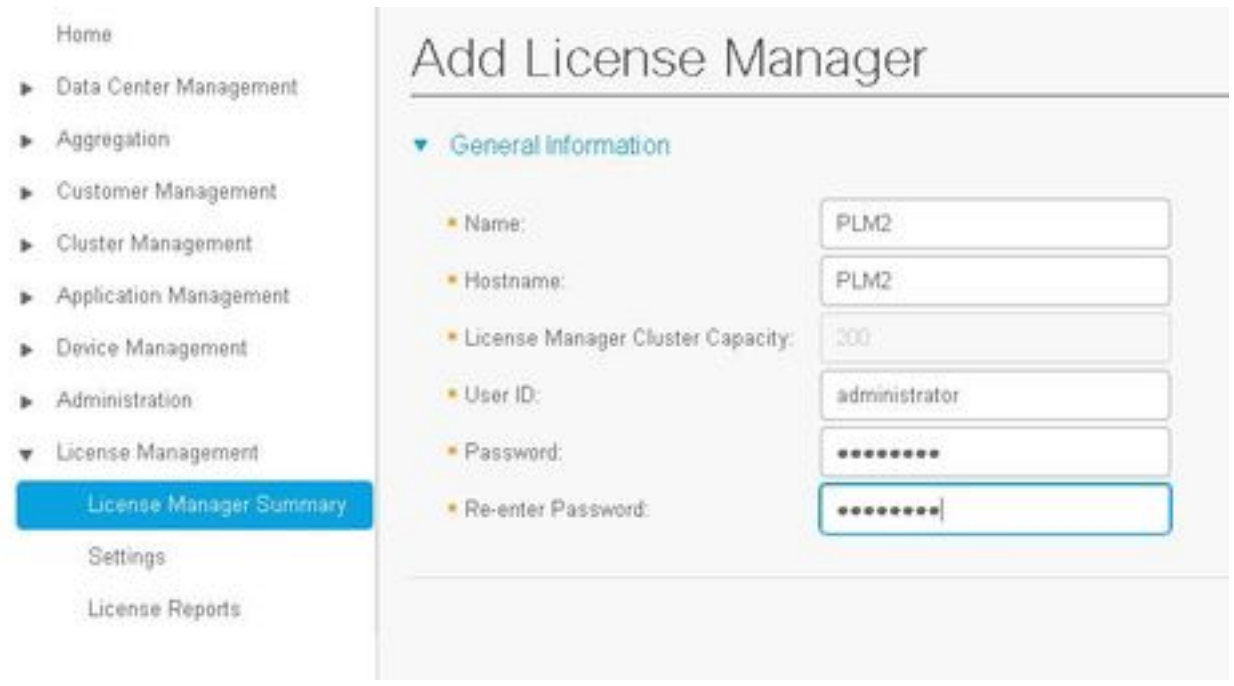

#### Dies ist die Fehlermeldung, die angezeigt wird.

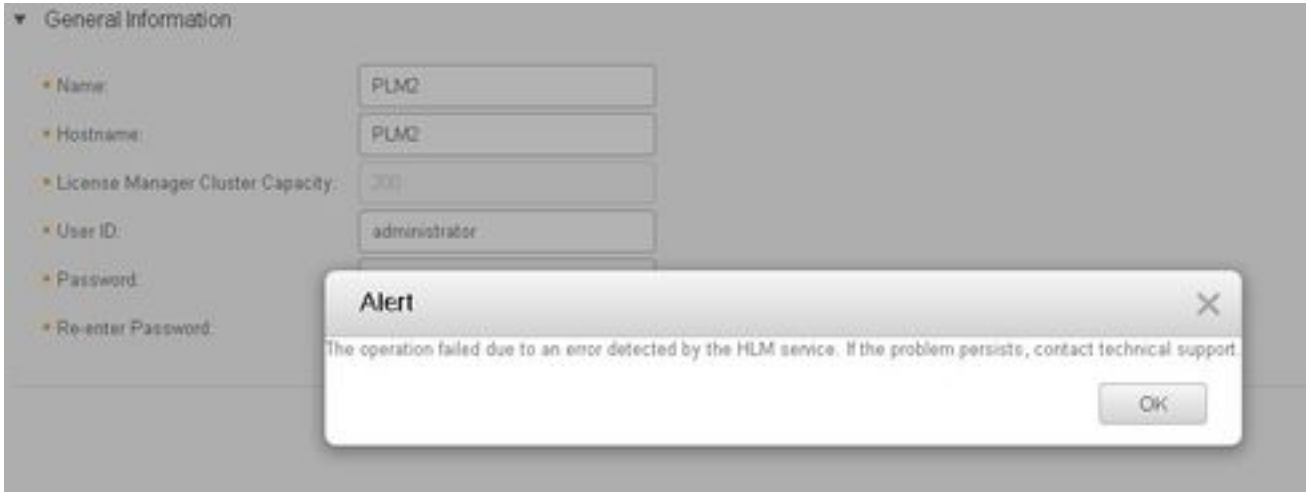

Um dieses Problem zu beheben, sind detaillierte HLM-Protokolle erforderlich, da mehrere Bedingungen zu demselben GUI-Fehler führen können.

- 1. Melden Sie sich beim HCM-F an. CLI aktiviert die Protokollebene und erfasst die Protokolle.
- 2. Führen Sie den Befehl trace tracelevel festlegen aus.
- 3. Geben Sie die Trakelevel ein (mithilfe der CLI werden Trakelevel angezeigt, um zulässige Trakelevel zu finden).
- 4. Geben Sie den Servicenamen ein: Cisco HCS License Manager Service.
- 5. Reproduzieren Sie das Problem, und sammeln Sie die Protokolle mit dieser Befehlsdatei, um

#### ActiveG /hcs/HLM/\*zu erhalten.

### Lösung 1.

HLM-Protokolle zeigen, dass HLM aufgrund eines Verbindungs-Timeouts keine REST-Verbindung (Representational State Transfer) zum PLM erstellen kann.

| 2016-09-02 04:52:55.025 | [63406] | SdlSig | CreateELMRequest | null0 | HLM(HLMCORE) | SDRUI(NBI-HLM-v90- LIB0) | null 2016-09-02 16:52:55,025 INFO [63406] HLMCoreAgent:null0\_CreateELMRequest is fired... 2016-09-02 16:52:55,025 INFO [63406] HLMCoreAgent:null0\_CreateELMRequest recieved 2016-09-02 16:52:55,025 INFO [63406] HLMCoreAgent:elmName PLM2 2016-09-02 16:52:55,025 INFO [63406] HLMCoreAgent:elmHost PLM2 2016-09-02 16:52:55,025 INFO [63406] HLMCoreAgent:elmUser administrator 2016-09-02 16:52:55,025 INFO [63406] HLMCoreAgent:elmPass \*\*\*\*\*\* 2016-09-02 16:52:55,025 INFO [63406] HLMCoreAgent:deploymentMode HCS 2016-09-02 16:52:55,025 INFO [63406] HLMCoreAgent:null0\_CreateELMRequest opening REST connection to supplied LM 2016-09-02 16:52:55,025 INFO [63406] ELMApi: init, connecting to PLM2 2016-09-02 16:52:55,025 DEBUG [63406] Got the sslCtx 2016-09-02 16:52:55,025 INFO [63406] Initialized the context 2016-09-02 16:52:55,096 INFO [63406] ELMApi: initialized with connection timeout, connected to PT<sub>M2</sub> 2016-09-02 16:52:55,096 INFO [63406] HLMCoreAgent:null0\_CreateELMRequest validating connection  $t \cap T.M$ 2016-09-02 16:52:55,096 DEBUG [63406] ELMApi: validateConnection Called 2016-09-02 16:52:55,097 ERROR [63406] ELMApi: ClientHanglerException caught validating connection, throwing C onnectException 2016-09-02 16:52:55,097 ERROR [63406] HLMCoreAgent:CreateELMRequest Exception: java.net.UnknownHostException: PLM2 --------- 2016-09-02 16:52:55,100 DEBUG [63406] Agent: Sent message to SDRUI(NBI-HLM-v90-LIB0)

2016-09-02 16:52:55,100 DEBUG [63406] HLMCoreAgent:CreateELMResponse message was sent.

2016-09-02 16:52:55,100 ERROR [63406] Sdl...

5 | 2016-09-02 04:52:55.100 | [63406] | SdlExcept | CreateELMRequest | null0 | HLM(HLMCORE) |

SDRUI(NBI-HLM-v 90-LIB0) | Error in fire: java.net.UnknownHostException: 2016-09-02 16:52:55,101 ERROR [63406] Agent caught exception while processing message type CreateELMRequest com.sun.jersey.api.client.ClientHandlerException: java.net.UnknownHostException: PLM2

at

PLM2

com.sun.jersey.client.urlconnection.URLConnectionClientHandler.handle(URLConnectionClientHandler .j ava:151)

Fügen Sie eine direkte und umgekehrte Suche in der HCS-Verwaltung des Domain Name Server (DNS) hinzu, und überprüfen Sie alle Verbindungsprobleme, wie in diesen Images gezeigt.

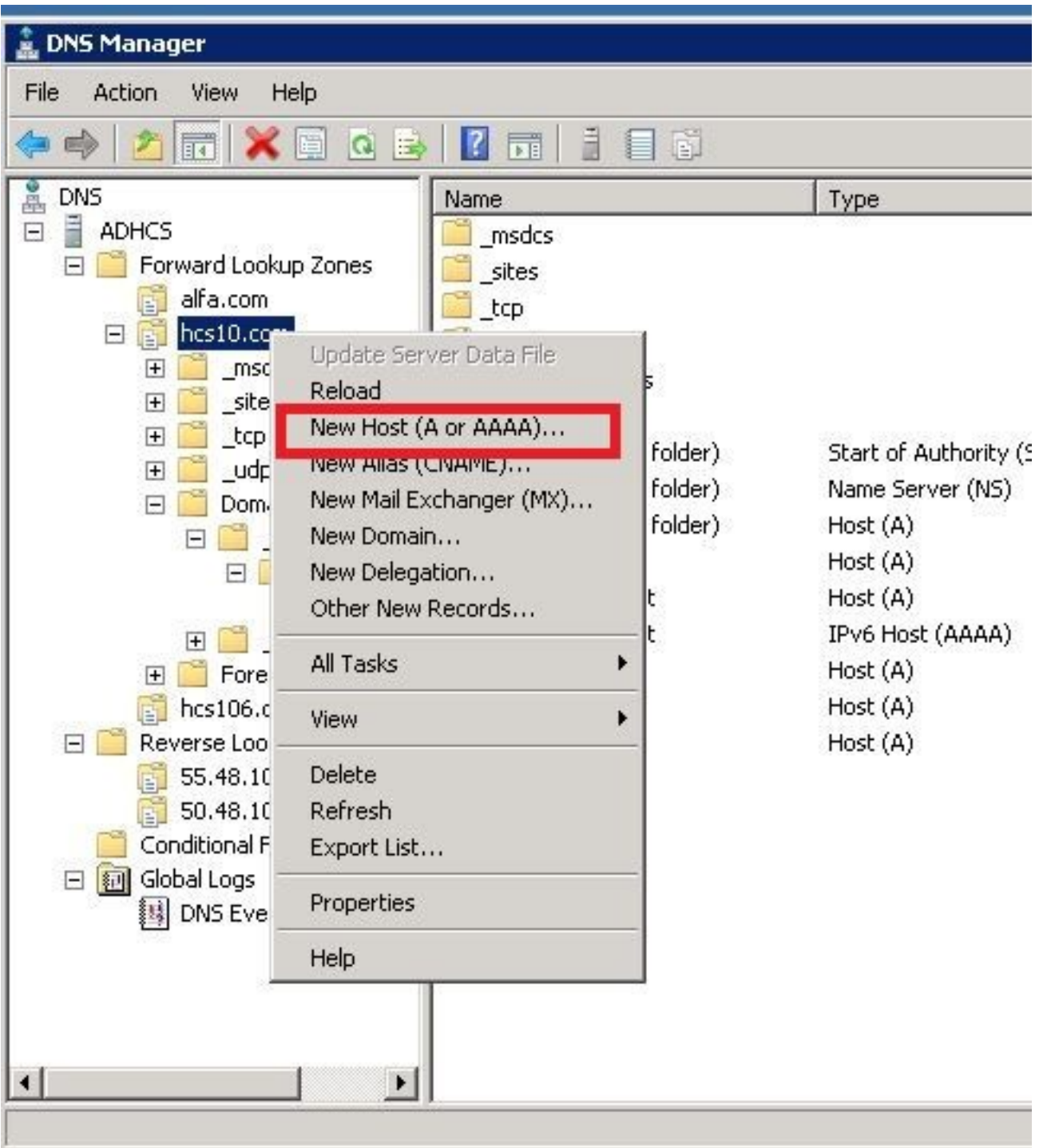

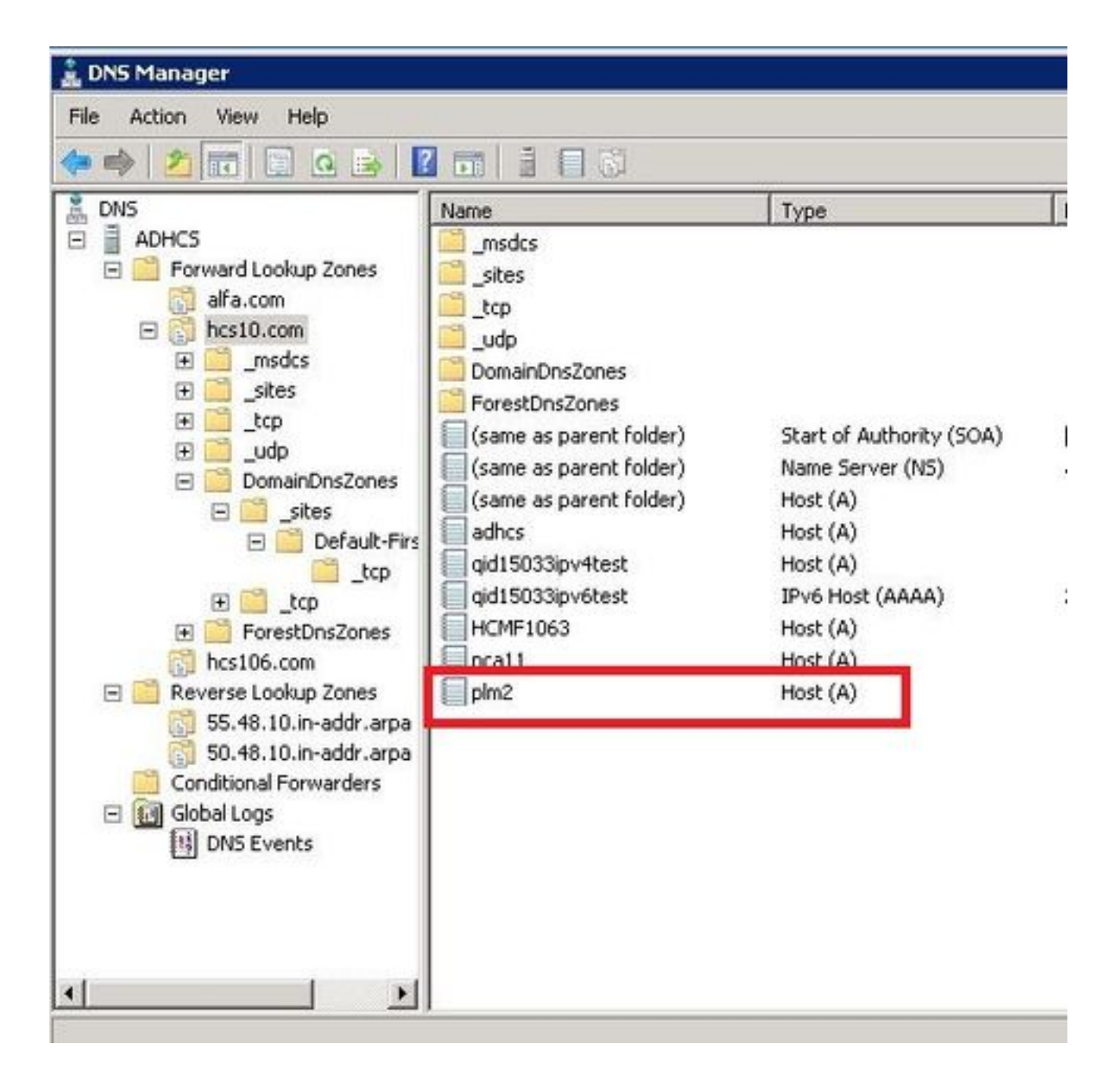

#### Überprüfen

Führen Sie die Befehle aus.

```
admin:show network eth0
Ethernet 0
DHCP : disabled Status : up
IP Address : 10.48.50.70 IP Mask : 255.255.255.128
Link Detected: yes Mode : Auto disabled, Full, 1000 Mbits/s
Duplicate IP : no
DNS
Primary : 10.48.55.76 Secondary : Not Configured
Options : timeout:5 attempts:2
Domain : hcslab.com
Gateway : 10.48.50.1 on Ethernet 0
```

```
admin:utils network ping plm2
PING plm2.hcs10.com (10.48.50.72) 56(84) bytes of data.
64 bytes from plm2.hcs10.com (10.48.50.72): icmp_seq=1 ttl=64 time=0.484 ms
64 bytes from plm2.hcs10.com (10.48.50.72): icmp_seq=2 ttl=64 time=0.493 ms
64 bytes from plm2.hcs10.com (10.48.50.72): icmp_seq=3 ttl=64 time=0.441 ms
64 bytes from plm2.hcs10.com (10.48.50.72): icmp_seq=4 ttl=64 time=0.590 ms
--- plm2.hcs10.com ping statistics ---
4 packets transmitted, 4 received, 0% packet loss, time 3021ms
rtt min/avg/max/mdev = 0.441/0.502/0.590/0.054 ms
```
### Lösung 2.

HLM-Protokolle zeigen, dass HLM eine REST-Verbindung mit der PLM-Instanz erstellen kann, PLM antwortet jedoch mit der Fehlermeldung "404 Not Found" (404 nicht gefunden) zurück.

2016-09-02 17:01:08,561 INFO [63414] ELMApi: initialized with connection timeout, connected to 10.48.55.29 2016-09-02 17:01:08,561 INFO [63414] HLMCoreAgent:null0\_CreateELMRequest validating connection to LM 2016-09-02 17:01:08,561 DEBUG [63414] ELMApi: validateConnection Called 2016-09-02 17:01:08,614 ERROR [63414] HLMCoreAgent:CreateELMRequest Exception: GET https://10.48.55.29/elm-resources returned a response status of 404 Not Found 2016-09-02 17:01:08,616 DEBUG [63414] Agent: sending to [SDRUI] ------- <com.cisco.hcs.HLM.jms.CreateELMResponse> <messageType>CreateELMResponse</messageType> <source> <serviceName>HLM</serviceName> <instance>HLMCORE</instance> </source> <destination> <serviceName>SDRUI</serviceName> <instance>NBI-HLM-v90-LIB0</instance> </destination> <sessionID>b0a354ec-6249-4cf6-ac7d-f73bac6918d4</sessionID>

<fault>true</fault>

<exception>

 <detailMessage>GET https://10.48.55.29/elm-resources returned a response status of 404 Not Found</detailMessage>

#### <stackTrace>

<trace>com.cisco.hcs.HLM.core.HLMCoreAgent\$null0\_CreateELMRequest.fire(HLMCoreAgent.java:363)</t race>

 <trace>com.cisco.hcs.hcsagent.agent.AgentFSM.fireTransition(AgentFSM.java:554)</trace> <trace>com.cisco.hcs.hcsagent.agent.AgentFSM.fire(AgentFSM.java:445)</trace> <trace>com.cisco.hcs.hcsagent.agent.Agent.process(Agent.java:324)</trace> <trace>com.cisco.hcs.hcsagent.agent.AgentTask.run(AgentTask.java:75)</trace> <trace>java.util.concurrent.Executors\$RunnableAdapter.call(Executors.java:471)</trace> <trace>java.util.concurrent.FutureTask.run(FutureTask.java:262)</trace>

<trace>java.util.concurrent.ThreadPoolExecutor.runWorker(ThreadPoolExecutor.java:1145)</trace>

<trace>java.util.concurrent.ThreadPoolExecutor\$Worker.run(ThreadPoolExecutor.java:615)</trace> <trace>java.lang.Thread.run(Thread.java:745)</trace>

</stackTrace>

 <suppressedExceptions class="java.util.Collections\$UnmodifiableRandomAccessList" resolvesto="java.util.Collections\$UnmodifiableList">

<c class="list"/>

<list reference="../c"/>

</suppressedExceptions>

</exception>

<Fork>false</Fork>

<requeueCount>0</requeueCount>

</com.cisco.hcs.HLM.jms.CreateELMResponse>

---------

2016-09-02 17:01:08,618 DEBUG [63414] Agent: Sent message to SDRUI(NBI-HLM-v90-LIB0) 2016-09-02 17:01:08,618 DEBUG [63414] HLMCoreAgent:CreateELMResponse message was sent. 2016-09-02 17:01:11,625 INFO [63414] AgentFSM::currentState changed from null0 to null0

The PLM API services must be activeted in order to fix the issue.

Run the following commands from PLM CLI.

```
admin:utils service activate Cisco Prime LM Resource API
Service Manager is running
Cisco Prime LM Resource API[STARTED]
```
admin:utils service activate Cisco Prime LM Resource Legacy API

Service Manager is running

Cisco Prime LM Resource Legacy API[STARTED]

#### Überprüfen

Führen Sie den Befehl über die PLM-CLI aus.

```
admin utils service list
```

```
Cisco Prime LM Admin[STARTED]
Cisco Prime LM DB[STARTED]
Cisco Prime LM Resource API[STARTED]
Cisco Prime LM Resource Legacy API[STARTED]
```
### Lösung 3.

HLM-Protokolle zeigen, dass der PLM im Demomodus ausgeführt wird.

```
11 | 2016-09-02 05:21:07.615 | [63406] | SdlSig | CreateELMRequest | null0 | HLM(HLMCORE) |
SDRUI(NBI-HLM-v90-LIB0) | null
2016-09-02 17:21:07,615 INFO [63406] HLMCoreAgent:null0_CreateELMRequest is fired...
2016-09-02 17:21:07,615 INFO [63406] HLMCoreAgent:null0_CreateELMRequest recieved
2016-09-02 17:21:07,615 INFO [63406] HLMCoreAgent:elmName PLM2
2016-09-02 17:21:07,615 INFO [63406] HLMCoreAgent:elmHost 10.48.55.29
2016-09-02 17:21:07,615 INFO [63406] HLMCoreAgent:elmUser administrator
2016-09-02 17:21:07,615 INFO [63406] HLMCoreAgent:elmPass ******
2016-09-02 17:21:07,615 INFO [63406] HLMCoreAgent:deploymentMode HCS
2016-09-02 17:21:07,615 INFO [63406] HLMCoreAgent:null0_CreateELMRequest opening REST
connection to supplied LM
2016-09-02 17:21:07,615 INFO [63406] ELMApi: init, connecting to 10.48.55.29
2016-09-02 17:21:07,615 DEBUG [63406] Got the sslCtx
```

```
2016-09-02 17:21:07,615 INFO [63406] Initialized the context
2016-09-02 17:21:07,687 INFO [63406] ELMApi: initialized with connection timeout, connected to
10.48.55.29
2016-09-02 17:21:07,687 INFO [63406] HLMCoreAgent:null0_CreateELMRequest validating connection
t \cap T.M2016-09-02 17:21:07,687 DEBUG [63406] ELMApi: validateConnection Called
2016-09-02 17:21:07,795 DEBUG [63406] ELMApi: connection Validated
2016-09-02 17:21:07,795 DEBUG [63406] ELMApi: getELMReg Called
2016-09-02 17:21:07,846 INFO [63406] HLMCoreAgent:Found LM to be in Demo Mode
2016-09-02 17:21:07,846 DEBUG [63406] HLMCoreAgent: CreateELMRequest closing the connection
2016-09-02 17:21:07,847 DEBUG [63406] Agent: sending to [SDRUI]
-------
```
<com.cisco.hcs.HLM.jms.CreateELMResponse>

<messageType>CreateELMResponse</messageType>

<source>

<serviceName>HLM</serviceName>

<instance>HLMCORE</instance>

</source>

<destination>

<serviceName>SDRUI</serviceName>

<instance>NBI-HLM-v90-LIB0</instance>

</destination>

<sessionID>ae3b7f12-d5cb-4db4-bc37-291833d00f83</sessionID>

<fault>true</fault>

<exception>

<detailMessage>ELM is in demo license.</detailMessage>

<stackTrace>

<com.cisco.hcs.HLM.jms.CreateELMResponse>

<messageType>CreateELMResponse</messageType>

```
 <serviceName>HLM</serviceName>
   <instance>HLMCORE</instance>
 </source>
 <destination>
   <serviceName>SDRUI</serviceName>
   <instance>NBI-HLM-v90-LIB0</instance>
 </destination>
 <sessionID>ab8cbfc5-cbe5-4c3f-8c33-324517d69d7d</sessionID>
 <fault>true</fault>
 <exception>
   <detailMessage>ELM is in demo license.</detailMessage>
   <stackTrace>
```
Fügen Sie HCS-Lizenzen zu PLM hinzu, und versuchen Sie erneut, die PLM hinzuzufügen.

#### Überprüfen

Melden Sie sich bei der PLM-Benutzeroberfläche an, und klicken Sie auf Über. Nachdem Sie die HCS-Lizenzen hinzugefügt haben, zeigt das PLM eine gültige Registrierungs-ID an, wie im Bild gezeigt:

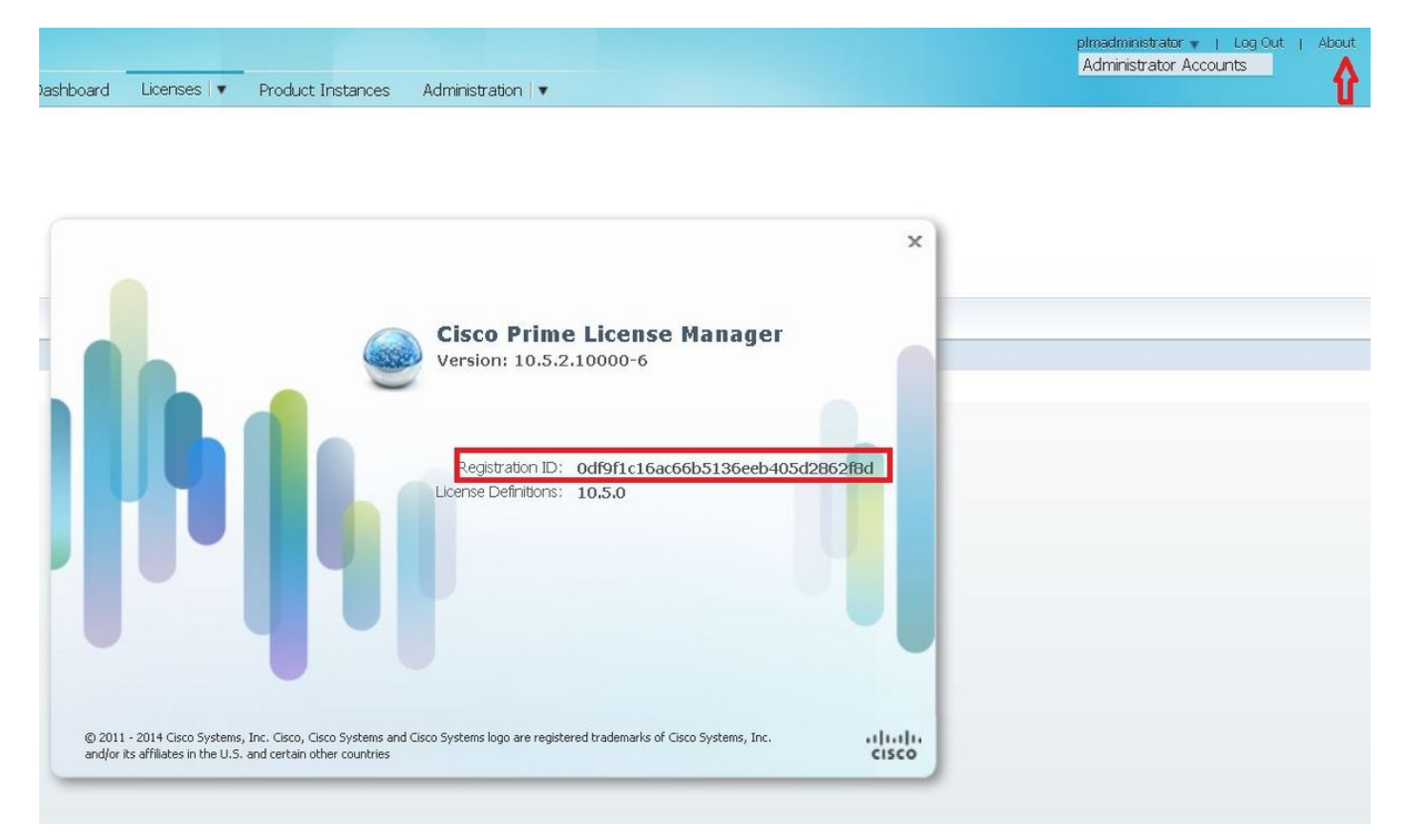

Lösung 4.

#### HLM kann sich an den PLM wenden, aber PLM antwortet mit 401-Nachricht.

12 | 2016-09-02 05:22:51.594 | [63414] | SdlSig | CreateELMRequest | null0 | HLM(HLMCORE) | SDRUI(NBI-HLM-v90-LIB0) | null 2016-09-02 17:22:51,594 INFO [63414] HLMCoreAgent:null0\_CreateELMRequest is fired... 2016-09-02 17:22:51,594 INFO [63414] HLMCoreAgent:null0\_CreateELMRequest recieved 2016-09-02 17:22:51,595 INFO [63414] HLMCoreAgent:elmName PLM2 2016-09-02 17:22:51,595 INFO [63414] HLMCoreAgent:elmHost 10.48.55.29 2016-09-02 17:22:51,595 INFO [63414] HLMCoreAgent:elmUser administrator 2016-09-02 17:22:51,595 INFO [63414] HLMCoreAgent:elmPass \*\*\*\*\*\* 2016-09-02 17:22:51,595 INFO [63414] HLMCoreAgent:deploymentMode HCS 2016-09-02 17:22:51,595 INFO [63414] HLMCoreAgent:null0\_CreateELMRequest opening REST connection to supplied LM 2016-09-02 17:22:51,595 INFO [63414] ELMApi: init, connecting to 10.48.55.29 2016-09-02 17:22:51,595 DEBUG [63414] Got the sslCtx 2016-09-02 17:22:51,595 INFO [63414] Initialized the context 2016-09-02 17:22:51,673 INFO [63414] ELMApi: initialized with connection timeout, connected to 10.48.55.29 2016-09-02 17:22:51,673 INFO [63414] HLMCoreAgent:null0\_CreateELMRequest validating connection to LM 2016-09-02 17:22:51,673 DEBUG [63414] ELMApi: validateConnection Called 2016-09-02 17:22:53,546 ERROR [63414] HLMCoreAgent:CreateELMRequest Exception: GET https://10.48.55.29/elm-resources returned a response status of 401 Unauthorized 2016-09-02 17:22:53,548 DEBUG [63414] Agent: sending to [SDRUI] ------- <com.cisco.hcs.HLM.jms.CreateELMResponse> <messageType>CreateELMResponse</messageType> <source> <serviceName>HLM</serviceName> <instance>HLMCORE</instance> </source> <destination> <serviceName>SDRUI</serviceName> <instance>NBI-HLM-v90-LIB0</instance>

</destination>

```
ssessionID>06e919ba-1c30-47bb-b72d-a4a0a1ca049c</sessionID>
```

```
 <fault>true</fault>
```
<exception>

 <detailMessage>GET https://10.48.55.29/elm-resources returned a response status of 401 Unauthorized</detailMessage>

<stackTrace>

<trace>com.cisco.hcs.HLM.core.HLMCoreAgent\$null0\_CreateELMRequest.fire(HLMCoreAgent.java:363)</t race>

Fügen Sie die Benutzer-ID und das Kennwort für den PLM-Betriebssystem-Admin hinzu.

### Lösung 5.

HLM kann sich an das PLM wenden, aber PLM antwortet mit einer nicht kompatiblen Version zurück.

```
2016-09-05 11:53:19,131 INFO [63394] HLMCoreAgent:null0_CreateELMRequest is fired...
2016-09-05 11:53:19,131 INFO [63394] HLMCoreAgent:null0_CreateELMRequest recieved
2016-09-05 11:53:19,132 INFO [63394] HLMCoreAgent:elmName PLM11
2016-09-05 11:53:19,132 INFO [63394] HLMCoreAgent:elmHost 10.48.53.120
2016-09-05 11:53:19,132 INFO [63394] HLMCoreAgent:elmUser admin
2016-09-05 11:53:19,132 INFO [63394] HLMCoreAgent:elmPass ******
2016-09-05 11:53:19,132 INFO [63394] HLMCoreAgent:deploymentMode HCS
2016-09-05 11:53:19,132 INFO [63394] HLMCoreAgent:null0_CreateELMRequest opening REST
connection to supplied LM
2016-09-05 11:53:19,132 INFO [63394] ELMApi: init, connecting to 10.48.53.120
2016-09-05 11:53:19,132 DEBUG [63394] Got the sslCtx
2016-09-05 11:53:19,132 INFO [63394] Initialized the context
2016-09-05 11:53:19,206 INFO [63394] ELMApi: initialized with connection timeout, connected to
10.48.53.120
2016-09-05 11:53:19,206 INFO [63394] HLMCoreAgent:null0_CreateELMRequest validating connection
to LM
2016-09-05 11:53:19,206 DEBUG [63394] ELMApi: validateConnection Called
2016-09-05 11:53:19,457 DEBUG [63394] ELMApi: connection Validated
2016-09-05 11:53:19,457 DEBUG [63394] ELMApi: getELMReg Called
2016-09-05 11:53:19,560 DEBUG [63394] ELMApi: getELMVer Called
```

```
2016-09-05 11:53:19,667 DEBUG [63394] HLMCoreAgent:null0_createELMRequest LM PLM11 version is
11.0.1.10000-2
2016-09-05 11:53:19,667 DEBUG [63394] hlmSDRUtil.createELM
2016-09-05 11:53:19,669 DEBUG [63394] hlmSDRUtil.getHCMFDeploymentMode
2016-09-05 11:53:19,669 DEBUG [63394] hlmSDRUtil.beginTransaction
2016-09-05 11:53:19,670 DEBUG [63394] hlmSDRUtilcommitTransaction
2016-09-05 11:53:19,671 DEBUG [63394] hlmSDRUtil.beginTransaction
2016-09-05 11:53:19,672 INFO [63394] LM version is 11.0.1.10000-2
2016-09-05 11:53:19,673 ERROR [63394] hlmSDRUtil.createELM: SDR exception(SDRSyncSession): null
2016-09-05 11:53:19,673 DEBUG [63394] hlmSDRUtil.rollbackTransaction
2016-09-05 11:53:19,673 ERROR [63394] HLMCoreAgent:CreateELMRequest Exception: Attribute
TypeELMVersion is required.
```
Stellen Sie sicher, dass die hinzugefügte PLM-Version von HCM-F unterstützt wird und auf die HCS-Kompatibilitätsmatrix verweist.

## Zugehörige Informationen

- <u>[http://www.cisco.com/c/en/us/td/docs/voice\\_ip\\_comm/hcs/10\\_6\\_1/HCMF\\_Product/Troublesho](/content/en/us/td/docs/voice_ip_comm/hcs/10_6_1/HCMF_Product/Troubleshooting_Guide/CHCS_BK_C434C53C_00_cisco-hcm-f-troubleshooting-guide-10_6_1/CHCS_BK_C434C53C_00_cisco-hcm-f-troubleshooting-guide-10_6_1_chapter_010.html)</u> [oting\\_Guide/CHCS\\_BK\\_C434C53C\\_00\\_cisco-hcm-f-troubleshooting-guide-](/content/en/us/td/docs/voice_ip_comm/hcs/10_6_1/HCMF_Product/Troubleshooting_Guide/CHCS_BK_C434C53C_00_cisco-hcm-f-troubleshooting-guide-10_6_1/CHCS_BK_C434C53C_00_cisco-hcm-f-troubleshooting-guide-10_6_1_chapter_010.html)[10\\_6\\_1/CHCS\\_BK\\_C434C53C\\_00\\_cisco-hcm-f-troubleshooting-guide-](/content/en/us/td/docs/voice_ip_comm/hcs/10_6_1/HCMF_Product/Troubleshooting_Guide/CHCS_BK_C434C53C_00_cisco-hcm-f-troubleshooting-guide-10_6_1/CHCS_BK_C434C53C_00_cisco-hcm-f-troubleshooting-guide-10_6_1_chapter_010.html)[10\\_6\\_1\\_chapter\\_010.html](/content/en/us/td/docs/voice_ip_comm/hcs/10_6_1/HCMF_Product/Troubleshooting_Guide/CHCS_BK_C434C53C_00_cisco-hcm-f-troubleshooting-guide-10_6_1/CHCS_BK_C434C53C_00_cisco-hcm-f-troubleshooting-guide-10_6_1_chapter_010.html)
- [https://www.cisco.com/c/en/us/support/docs/unified-communications/hosted-collaboration-](/content/en/us/support/docs/unified-communications/hosted-collaboration-solution-hcs/119377-config-hcmf-00.html) [solution-hcs/119377-config-hcmf-00.html](/content/en/us/support/docs/unified-communications/hosted-collaboration-solution-hcs/119377-config-hcmf-00.html)
- [Technischer Support und Dokumentation Cisco Systems](https://www.cisco.com/c/de_de/support/index.html)